# **Análisis de aptitud para la expansión urbana**

Por:

**Drs P. Hofstee and Ir M. Brussel Department of Land Resource and Urban Sciences, International Institute for Aerospace Survey and Earth Sciences (ITC), P.O. Box 6, 7500 AA Enschede, The Netherlands. Tel: +31 53 4874237, Fax: +31 53 4874399, e-mail: HOFSTEE@ITC.NL, Tel: +31 53 4874497, Fax: +31 53 4874399, e-mail: BRUSSEL@ITC.NL**

#### **Resumen**

En este ejercicio la aptitud de las tierras será analizado para la expansión de la ciudad de Villavicencio, Colombia. Los factores tomados en cuenta incluye peligros, pendientes, distancias al centro de la ciudad y uso de suelo existente.

## **Iniciando**

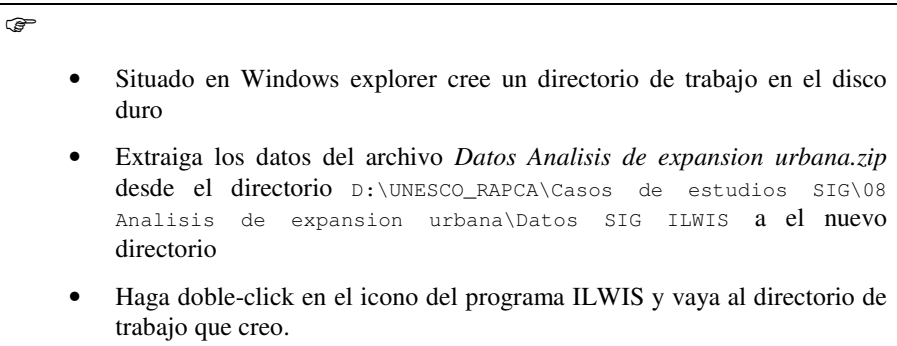

Ahora realmente usted está iniciando la lectura del ejercicio de este caso de estudio.

# **21.1 Datos disponibles**

El mapa de uso de suelo urbano de 1991, mapas raster de peligros, pendientes, y distancia al centro de la ciudad son necesarios. Adicionalmente, mapas de vectores de carreteras principales y ríos están incluidos para la orientación.

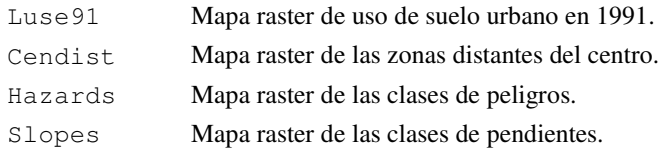

Mroad91 Mapa de vectores de las carreteras principales en 1991. River Mapa de vectores de los ríos.

# **21.2 Terminología y definición**

#### **21.2.1 Definiendo la aptitud**

Una de las cosas mas importantes de la planificación física es la designación propia de sitios aptos para un apropiado uso de suelo. La selección de sitios aptos para un uso de suelo específico debe estar basada en un conjunto de criterios locales, para asegurar que la tasa máxima de costo-beneficio es obtenida para la comunidad.

La diversas características de un sitio (p.e. uso actual del suelo, pendiente, disponibilidad de agua, distancia al trabajo, costos de desarrollo), influyen la aptitud para un uso de suelo específico. Un sistema de valores y ponderación se puede aplicar a los diversos aspectos de la aptitud, para establecer la aptitud total de un uso de suelo específico.

Ciertas características pueden conducir a una clase de no-apta para un uso de suelo urbano especifico. Por ejemplo, pendientes escarpadas. Valores religiosos (cementerio antiguo), o designación como tierra reservada por el gobierno, puede excluir el uso de ese sitio para el desarrollo, o haciéndolo inútil.

Además de lo anterior, el sitio puede ser valorado como muy apto para diferentes usos de suelo, los cuales compiten por el mismo sitio, p.e. un centro comercial versus costos bajos de vivienda, o agricultura versus uso recreacional. Las selecciones necesarias son sujeto de la planificación del desarrollo global urbano.

Se debe tener en cuenta los valores del suelo como aspecto de aptitud: el valor del suelo no es un factor independiente, pero en principio, integra todos los aspectos de aptitud., con un sistema de ponderación.

Las tasas de aptitudes contienen siempre un elemento de subjetividad: debe tener precaución en sus aplicaciones. Cuando se incluyen muchos aspectos los puntajes y ponderaciones pueden tener resultados que no se pueden rastrear. No son mas que una herramienta para una selección racional de sitios aptos.

#### **21.2.2 Definiendo peligros**

Un *peligro natural* puede ser definido como la probabilidad de ocurrencia de un fenómeno natural, dentro de un período de tiempo especifico en un área dada, de un fenómeno natural con un potencial de daño. (Varnes, 1984). Este fenómeno puede ser terremotos, deslizamientos, inundaciones, sequías, tormentas, etc. Todos estos ocurren con diferentes intensidades y frecuencias, produciendo diferentes niveles de impactos ambientales.

En la área de Villavicencio los siguientes peligros naturales están presentes:

Inundaciones: Una inundación ocurre siempre y cuando la escorrentía exceda la capacidad de descarga del río, causando un flujo de agua y lodo sobre los bancos del río, y se extiende por encima de los planos de inundación. Los factores que son importantes: clima, (lluvia), cambio en el uso de suelo, actividades sísmicas.

> Zonas de inundación de los riachuelos: la socavación (erosión lateral) de los bancos de los ríos, y subsecuentes deslizamientos en los terrenos altos, causa inundaciones en las partes bajas. Esto se aplica a los *caños* (riachuelos) donde la variable de ocurrencia e intensidad del peligro son experimentadas.

- Deslizamientos: Son movimientos en descenso de rocas, suelo, lodo o mezclas de estos materiales. Algunos deslizamientos ocurren gradualmente, otros abruptamente. Factores importantes son: clima (lluvia), topografía (pendiente), tipo de roca (estructura, material), tipo de suelo (contenido de agua), actividades tectónicas (terremoto), uso de suelo (deforestación).
- Hundimiento: El hundimiento repentino o gradual asentado hacia abajo de la superficie de la tierra ocurre con pequeño ó sin movimiento horizontal. Suelos con materiales sin coherencia con un contenido alto de agua, son muy susceptible a liquefacción , o soliflucción cuando una disturbación externa ocurre (terremoto, deslizamiento convencional). [Los expertos no concuerdan en la existencia de este peligro de hundimiento en Villavicencio. Algunos consideran el área de hundimiento como estable. De cualquier modo, si hay un peligro real, el riesgo es considerable.

#### **21.2.3 Definiendo riesgos**

U*n riesgo natural* puede ser definido como la vulnerabilidad de un área en términos de víctimas mortales esperados, heridos, daños a propiedades e interrupción de actividades económicas debido a los daños potenciales de un fenómeno natural. En otras palabras, un peligro natural, será un riesgo natural cuando la población y las propiedades pueden ser afectada. Por eso cuando las ciudades están construidas en zonas peligrosas, la zona no es solamente considerada peligrosa, sino también arriesgada.

El nivel del riesgo potencial afectando la ciudad no es el mismo en toda la ciudad, porque tanto el tipo de peligro como el uso de suelo (áreas con y sin construcciones) varia en la ciudad (Salas, 1992).

# **21.3 Modelamiento de características del suelo para la expansión urbana**

#### **21.3.1 Velocidad de crecimiento urbano**

El cambio urbano en los años anteriores puede ser establecido estudiando la información de uso del en el tiempo de. El cambio porcentual por año del uso urbano del suelo (o uso particular del suelo) puede ser calculado. El promedio aritmético del cambio anual en los períodos 1960-1978 y 1978-1991 es del 11% y 7.5% respectivamente. El promedio geométrico del cambio por año es del 6.3% y 5.4%, respectivamente.

En este ejercicio asuma un incremento anual del 6% en el uso urbano del suelo en los años siguientes a 1991, siguiendo una progresión geométrica (la ley exponencial, normalmente se aplica cuando se calcule el crecimiento poblacional).

Otro acercamiento (muy similar) es usar la tasa de crecimiento poblacional observada (en el último período), como base para asumir la tasa de incremento en el uso urbano del suelo.

El efecto de la tasa de crecimiento (exponencial) puede ser calculado usando la siguiente fórmula:

$$
A_f = A_b * (1 + \frac{\%}{100})^{(f-b)}
$$
 [21.1]

donde *A* es la área, *f* es el año siguiente (p.e. 1996), *b* es el año base (p.e. 1991) y % es la tasa de crecimiento por año (p.e. 6.0 porciento).

Ejemplo:  $A_{1996} = A_{1991} * (1 + 6/100)^{(1996-1991)}$ A <sub>1996</sub> = 1665 ha \* (1.06)<sup>5</sup> = 1665 \* 1.06 \* 1.06 \* 1.06 \* 1.06 \* 1.06 A  $_{1996}$  = 2228 ha.

Basado en el mapa Luse91, usted creará un nuevo mapa clase Urban que debe contener las clases de uso del suelo residencial, comercial, industrial, institucional, recreacional, transporte, en construcción y demolición.

El mapa Luse91 tiene las siguientes clases (tabla 21.1):

Tabla 21.1: Códigos y nombre de las clases usado por el dominio Landuse

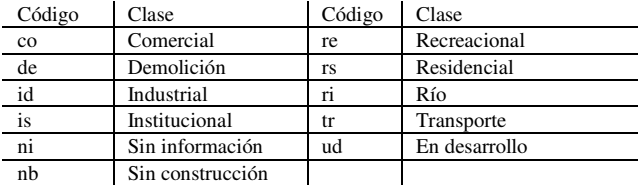

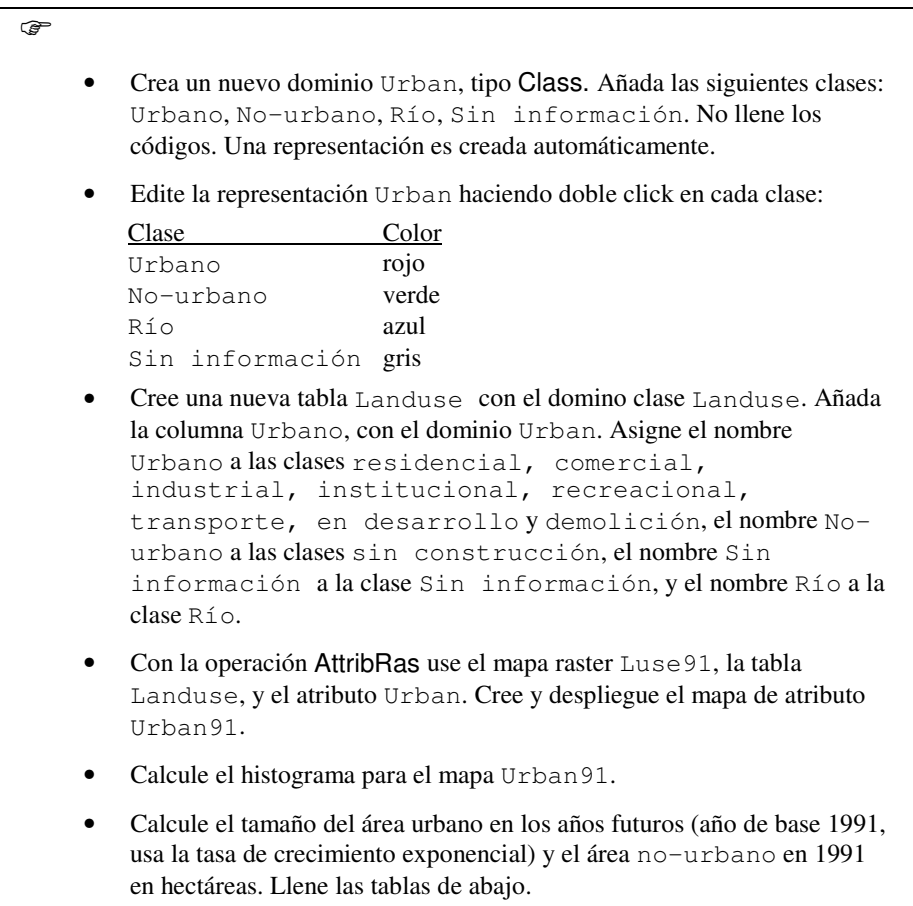

Tabla 21.2: Expansión estimada del área urbana en el periodo 1991-2010. Llene la tabla basado en la explicación anterior

| Uso de suelo |      | Area (ha) |      |      |      |  |      |      |                                                                     |      |      |      |
|--------------|------|-----------|------|------|------|--|------|------|---------------------------------------------------------------------|------|------|------|
|              | 1991 |           | 1992 | 1993 | 1994 |  | 1995 | 1996 | 1997                                                                | 1998 | 1999 | 2000 |
| Urbano       |      |           |      |      |      |  |      |      |                                                                     |      |      |      |
| No-urbano    |      |           |      |      |      |  |      |      |                                                                     |      |      |      |
| Uso de suelo |      | Area (ha) |      |      |      |  |      |      |                                                                     |      |      |      |
|              | 2001 | 2002      | 2003 |      | 2004 |  | 2005 | 2006 | 2007                                                                | 2008 | 2009 | 2010 |
| Urbano       |      |           |      |      |      |  |      |      |                                                                     |      |      |      |
| No-urbano    |      |           |      |      |      |  |      |      |                                                                     |      |      |      |
|              |      |           |      |      |      |  |      |      |                                                                     |      |      |      |
| ☞            |      |           |      |      |      |  |      |      |                                                                     |      |      |      |
|              |      |           |      |      |      |  |      |      | Calcule la nueva área urbana requerida en el año 2006, sin tomar en |      |      |      |

cuenta cualquier aspecto de aptitud. Asuma que todos los terrenos no-urbano (como existió en 1991) están disponibles. La tabla dará una idea rápida de los requerimientos y carestía, solo 15 años después el año base 1991. Use ILWIS o una calculadora para los cálculos. Llene la tabla de abajo.

Tabla 21.3: Areas de uso de suelo urbano y no-urbano en 1991 y 2006

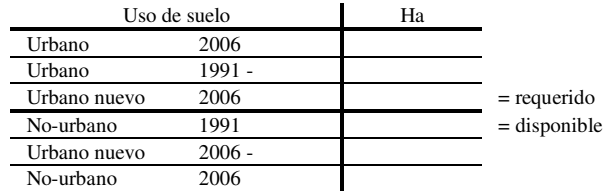

### **21.3.2 Factores considerados y suposiciones**

Un número de factores, importantes en realidad, no serán considerados en este ejercicio: planes municipales, proyectos de construcción de caminos y puentes, áreas reservadas, constreñimiento de medio ambiente, pertenencia, densificación de áreas residenciales, sucesión (p.e. uso de suelo comercial remplazando uso de suelo residencial), clases socioeconómicas, factores políticos y comerciales, desarrollo urbano en el futuro cercano.

La suposición básica es que todo los suelos no-urbano (clase de uso de suelo 8) en el área de estudio en 1991 están disponibles para la expansión urbana.

Por eso, los modelos de expansión están simplificados y generalizados.

#### **21.3.3 Situaciones**

La expansión urbana puede estar limitada por peligros naturales (y los riesgos correspondientes) los cuales amenazan ciertas áreas.

Dos situaciones de expansión urbana, basadas en la ocurrencia de peligros naturales y los riesgos correspondientes , serán consideradas:

La situación A *arriesgada (calmada)*: Crecimiento urbano en casi todas las áreas, pero no en áreas con alto riesgo

Análisis de aptitud para la expansión urbana

La situación B *segura* (*cauta*): Crecimiento urbano solo en áreas relativamente seguras

El período a considerar son los siguientes 15 años (1991-2006).

## **21.3.4 Procedimiento**

Un modelo de aptitud es diseñado para fijar el total de áreas aptas para la expansión urbana.

Un mapa de aptitud será creado por ponderación y combinación de mapas con tasas de factores de aptitud.

Este mapa será clasificado en áreas como: muy apta, moderada apta, marginalmente apta, no apta para expansión urbana.

Los factores de aptitud considerados son:

- − distancia al centro de la ciudad;
- pendientes;
- − zonas de peligro.

Estos factores de aptitud están disponibles en los mapas.

En cada clase de cada mapa deberá ser asignado un valor propio de aptitud: el valor 1....10 (marginalmente apto →muy apto) o 100 (no apto o sin información).

Los valores del mapa Hazards serán renumerados al mapa Hazscor (factor de aptitud de peligro). Igualmente, el mapa Cendist (distancia al centro de la ciudad) será renumerado al mapa Censcor (factor de aptitud basado en la distancia al centro de la ciudad) y el mapa Slopes será renumerado al mapa Slopscor (factor de aptitud de pendiente).

Los mapas de salida: Hazscor, Censcor, y Slopscor serán multiplicados por un factor de ponderación y después serán sumados para producir un mapa de aptitud Suitscor.

El mapa final de aptitud Suitclas, conteniendo las clases de aptitud, será derivado del mapa Suitscor.

## **21.4 Crecimiento arriesgado y seguro**

El mapa Hazards contiene las siguientes clases de peligro (tabla 21.4):

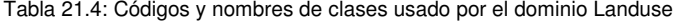

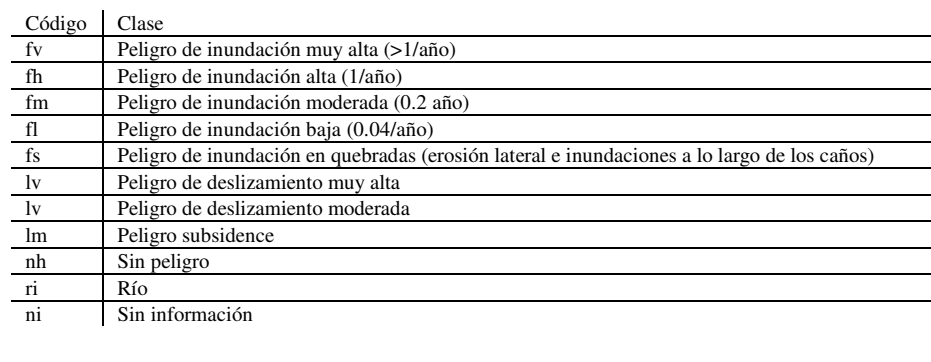

ক্তে

- Despliegue el mapa raster Hazards.
- Cruce el mapa de uso del suelo 1991 (Luse91) con el mapa de peligro (Hazards). Estudie la tabla de cruce.
- ! Evalúe la tabla de cruce en base <sup>a</sup> los dos situaciones:

Situaci*ón A (expansión urbana arriesgada): expansión en todo lado, excepto en zonas con alto peligro.*

Considere las clases con los códigos ri, fv, fh y lv en el mapa de peligro como clases de alto peligro. En las zonas de alto peligro la expansión urbana no tomará lugar. El área que no tiene información (código ni) también es considerada como una zona de alta peligrosidad, donde la expansión urbana no tomará lugar en el modelo. En todos los otros lugares en el área no-urbana de 1991 (clases no construido en el mapa de uso del suelo Luse91) se espera expansión.

*Situación B (expansión urbana segura): expansión solo en zonas relativamente seguras.*

Considere solo las clases Sin peligro y Peligro de inundación muy bajo en el mapa de peligro como clase Segura. La expansión urbana deberá tomar lugar solo en estas zonas seguras del área no-urbano de 1991 (clase no construido en el mapa de uso del suelo Luse91), y en ninguna otra parte.

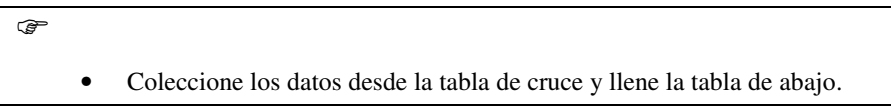

Tabla 21.5: Area de expansión urbana requerida y disponible hasta el año 2006 con dos situaciones (en ha)

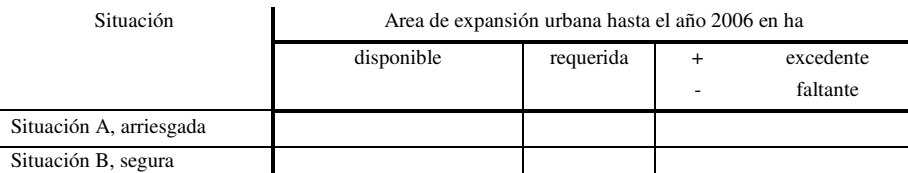

## **21.5 Valorizando factores de aptitud**

En esta sección las clases de peligro del mapa Hazards deben asignarsen puntajes propios de aptitud.

æ

- Primero cree un nuevo dominio Score con el dominio Value, un rango -100 a +10 y precisión 1. Este dominio será usado otra vez para valorizar otros mapas.
- Cree una nueva tabla Hazards usando el dominio Hazards.
- Añada una columna Hazscor, con el dominio valor Score e inserte los valores como se muestra abajo: Clase Hazards mapa clase Hazcor valor

 $R$ ío  $1$  -100

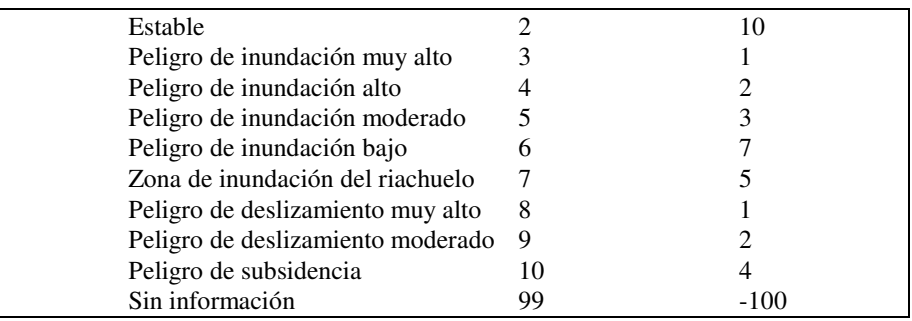

El mapa de distancia Cendist tiene las clases de distancia al centro de la ciudad:

☞

- Despliegue el mapa raster Cendist.
- A las clases del mapa Cendist tienen que ser asignadas puntajes propios de aptitud, considerando que la cercanía al centro de la ciudad es tomada como aptitud alta. Para hacerlo, cree una nueva tabla Cendist, con el dominio Cendist. Añada una columna Censcor, con el dominio valor Score. Inserte la columna valor Censcor como se muestra abajo: Zona de distancia Código Cendist Columna valor Censcor  $(centro) -0$  m ce  $10$ 1-1000 m c1 10 1001-2000 m c2 8 2001-3000 m c3 6<br>2001-4000 m c<sup>4</sup> 5  $3001 - 4000$  m

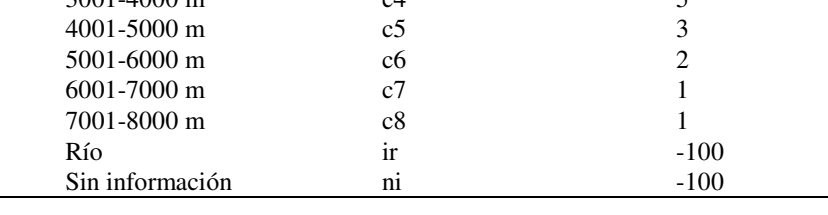

! Los puntajes están elegidos para representar una relación no-líneal entre aptitud <sup>y</sup> distancia al centro de la ciudad. Como el centro ya esta completamente construido, no es necesario asignar un puntaje diferente.

El mapa raster Slopes contiene las clases de pendientes como se indica en la tabla 21.6.

Tabla 21.6: Códigos y nombres de las clases para el mapa Slopes (dominio Slopes)

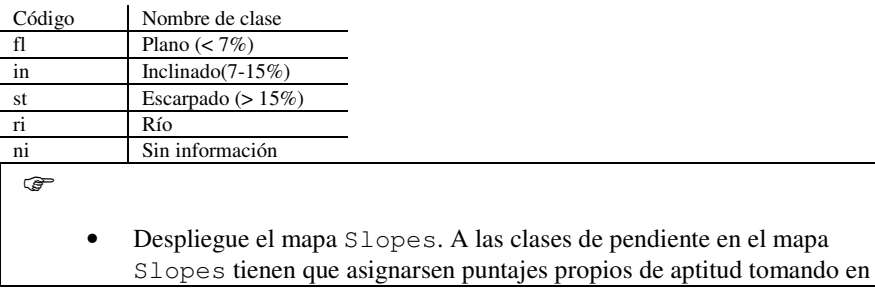

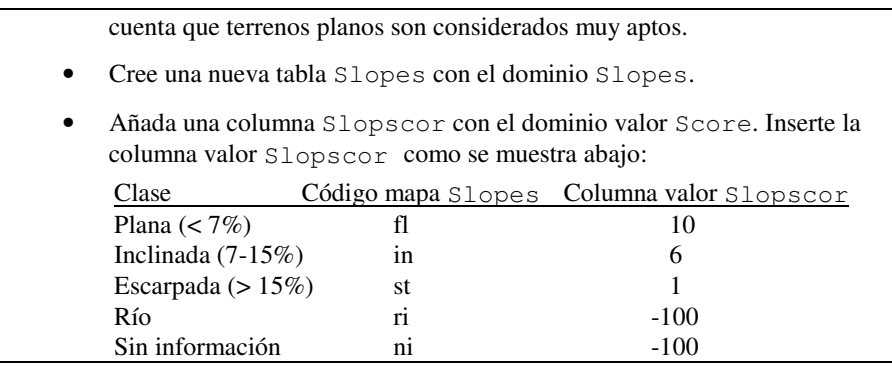

ক্লে

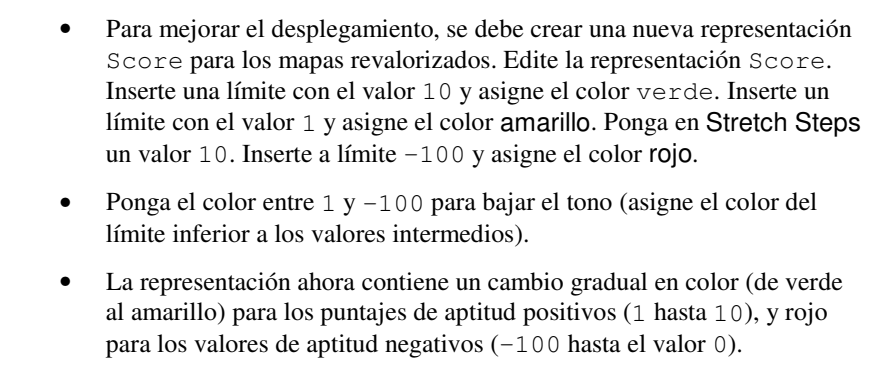

Los mapas que contienen los nuevos puntajes asignados se puede crear ahora.

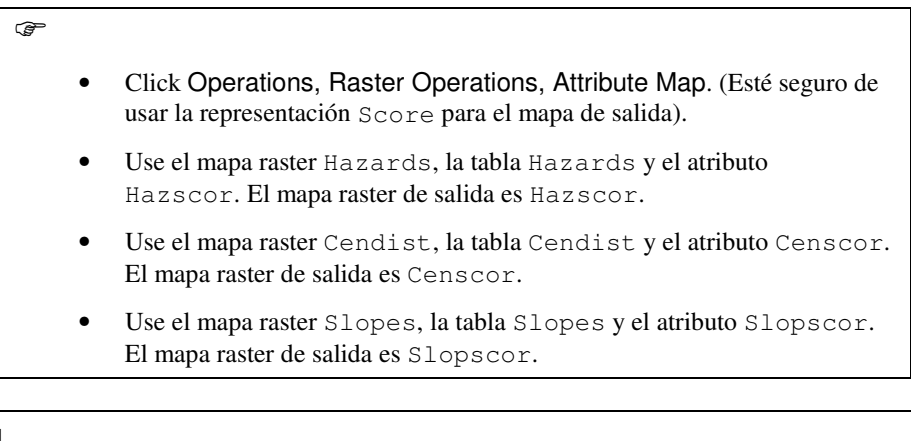

! Los tres mapas (Hazscor, Censcor <sup>y</sup> Slopscor) contienen ahora los puntajes de aptitud 1 a 10 ó un valor -100 (no apto).

# **21.6 Ponderando y clasificando factores de aptitud**

Los tres mapas de aptitud pueden ser combinados en una composición de mapa de aptitud, simplemente adicionando los puntajes de aptitud, o con un sistema de ponderación. La ponderación solo debe ser aplicada cuando no todos los aspectos tienen una misma importancia.

Por ejemplo, la mayoría de peligros naturales no se pueden evitar en áreas afectadas. El riesgo es un factor serio para considerar, cuando están planificando la expansión urbana.

Una pendiente causará un costo más alto en la construcción, porque afecta fuertemente la aptitud.

La distancia a la carretera principal, no puede afectar la aptitud muy fuertemente: una distancia larga involucra algunos costos extras e incremento del tiempo de viaje. Sobre todo, una nueva carretera puede ser construida para cambiar la accesibilidad. Por esto, dicho factor no se tomará en cuenta.

La importancia (puntaje y ponderación) de un factor de aptitud también depende del uso del suelo que se piensa aplicar: actividades comerciales tienen diferentes requerimientos que actividades residenciales, pero este aspecto no se toman en cuenta aquí. Idealmente, estudios separados de aptitud deben hacersen para cada actividad de uso del suelo.

La elección de una ponderación es muy importante, ya que esta tiene un gran efecto a través de la multiplicación de los puntajes.

El sistema de ponderación, en este caso, está diseñado para permitir un puntaje máximo de 100 (un puntaje de 10 en todos los tres aspectos). El valor -100 es seleccionado para estar seguro que las áreas no-aptas (incluido ríos y áreas sin información) en uno o más mapas de aspectos, mantienen un valor negativo después de combinar los mapas (no-apto en un mapa de aspecto nunca puede ser compensado por un aptitud muy alta en otro mapa de aspecto).

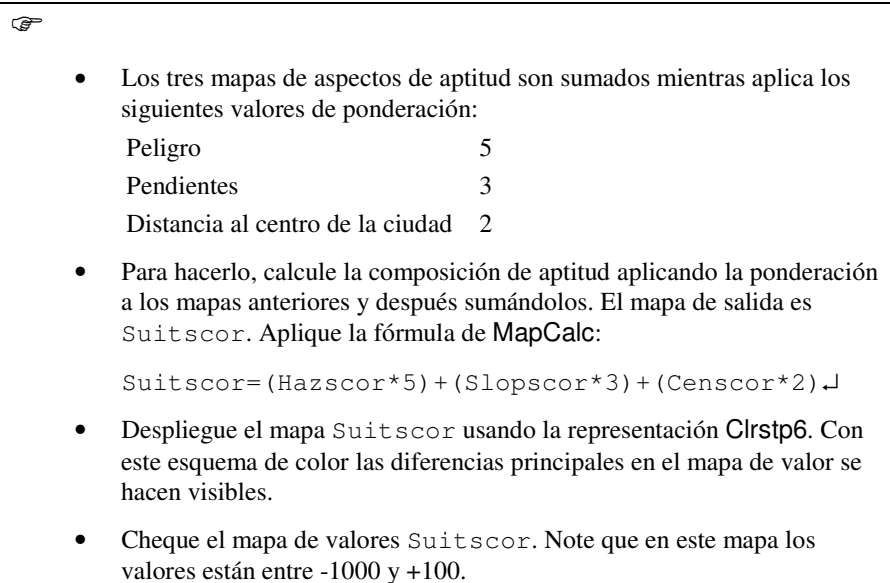

La distribución de los valores del mapa Suitscor pueden ser apreciado en un gráfico. Desde el gráfico los límites de las clases de aptitud serán definidas.

#### ☞

- Calcule el Histogram del mapa Suitscor.
- Vaya a Options, Show Graph. Seleccione Value para el eje  $X \vee N$ para el eje Y.
- En la ventana Graph seleccione Needle (con el color Rojo) como la forma de la representación del gráfico. Cambie el límite del eje Y a un

máximo de 8000.

EL desplegamiento del gráfico con los valores del mapa puede ser útil para encontrar los límites de las clases.

! Los valores negativos en el mapa Suitscor representan clases no-aptos (valor - 100 en uno de los mapas de factores de aptitud). Solo el rango de 10 a 100 en el mapa Suitscor es interesante en términos de aptitud.

 $\circledast$ 

- Use el desplegamiento del gráfico solo del rango de valores 0 a 100 para definir las clases de aptitud: no-apta, marginalmente apta, moderadamente apta y muy apta.
- Redefina el desplegamiento del gráfico. En la barra de Display Options vaya a Graph, Graph Management, Display Options. Cambie el límite mínimo del eje X a -1000.0000 a 0.0. Estudie el gráfico.

Los valores de Suitscor pueden ser agrupados en clases, de acuerdo al agrupamiento visible (límite natural) de acuerdo a un intervalo regular.

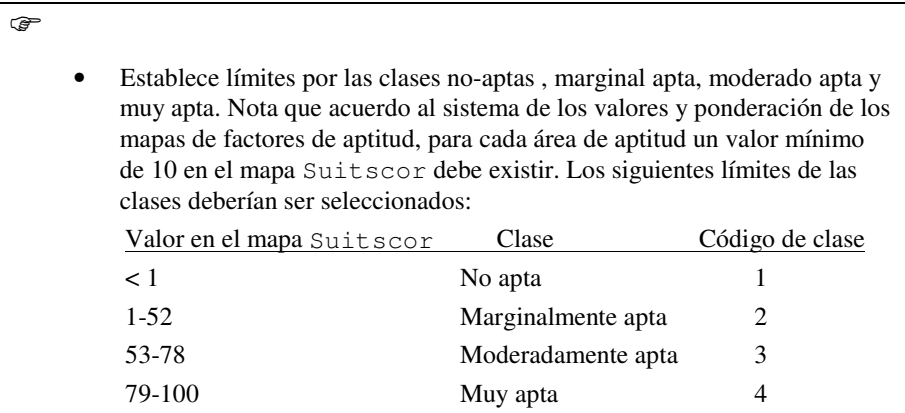

Estos valores pueden ser traducido en un mapa por la operación de clasificación. El base es formado por el dominio de grupo, en lo cual los limites de las clases están definidos.

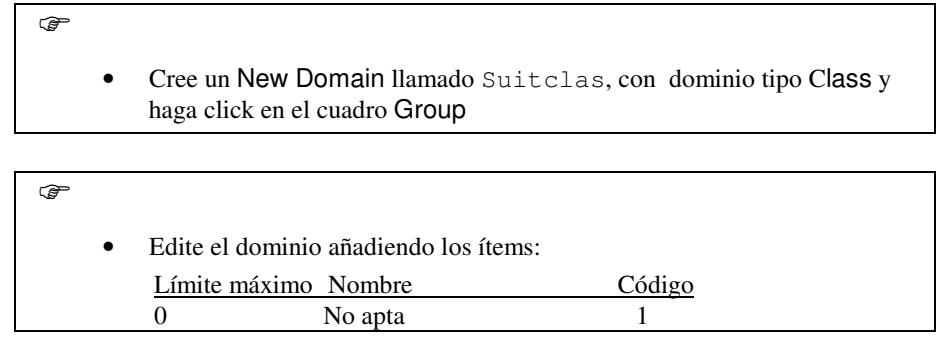

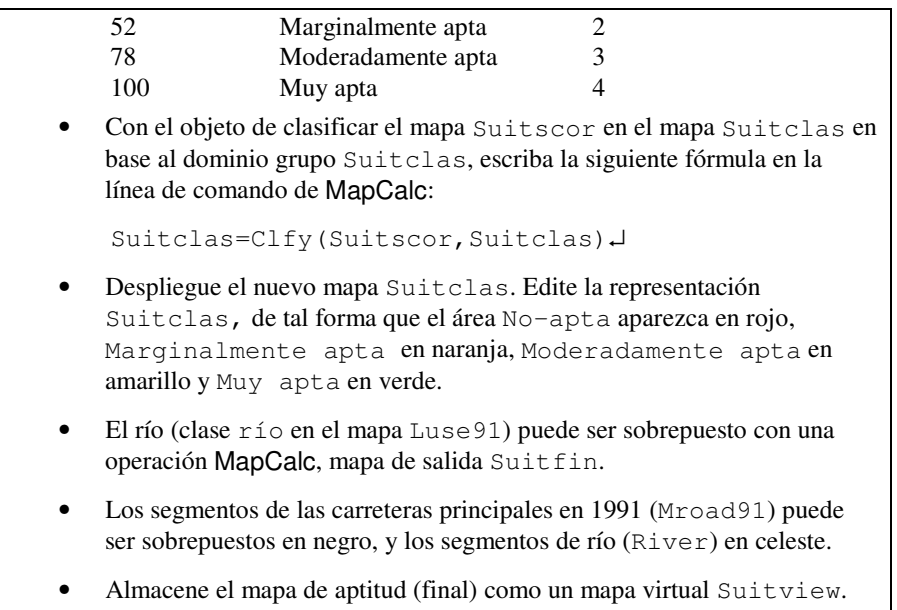

## **21.7 Aplicando los modelos de aptitud**

## **21.7.1 Cuantificar el tamaño del área urbana existente en zonas no-aptas y marginalmente aptas**

Parte del área urbana existente está localizada en zonas no-aptas o marginalmente apta, dado a los factores de distancia al centro de la ciudad (lejos), pendiente (escarpada) o peligros (alto riesgo de inundaciones o deslizamiento).

El uso urbano del suelo en dichas áreas, en principio, deberían ser relocalizadas a zonas mas aptas (en realidad esto no es probable de suceder, recuerde los ejemplos de Managua y San Francisco).

El mapa clasificado de aptitud Suitclas será cruzado con el mapa de uso del suelo de 1991 Luse91 con dos objetivos:

- (1) para cuantificar el área urbana localizada en zonas no-aptas y marginalmente apta;
- (2) para cuantificar el área no-urbana moderada apta y muy apta para la expansión futura del área urbana.

#### ☞

- Cruce el mapa Luse91 con el mapa de clasificación de aptitud Suitclas para obtener una tabla de cruce cuantitativa Suitarea.
- Despliegue la tabla de cruce, calcule las áreas en hectáreas en la columna Areaha:

Areaha=Area/10000↵

• Cree una columna Areahasu que contenga la suma de todos los valores de la columna Areaha. Para hacerlo, seleccione Columns, Aggregation. Use la columna Areaha y la función fn Sum. La columna de salida es Areahasu, con el dominio Value, rango 0-

|           | 9999.9 y una precisión de 0.1.                                                                                                    |
|-----------|----------------------------------------------------------------------------------------------------|
| $\bullet$ | Calcule los porcentajes:                                                                                                    |
|           | Areaperc=Areaha*100/Areahasu                                                                                                    |
|           | Seleccione el dominio Value, con un rango de $0-100$ y una precisión<br>de 0.1.                                                                                                    |
| $\bullet$ | Sortea la columna Suitclas, usando domain como la secuencia de<br>récord.                                                                                                    |
| $\bullet$ | Calcule el área total para cada clase principal de uso del suelo. Para<br>hacerlo, use Aggregation de la columna Areaha, la función fn Sum,<br>Group by Luse 91. La columna de salida es Luse 91clsum. |
|           | Llene la tabla 21.7.                                                                                                    |

Tabla 21.7: Uso urbano del suelo en zonas no-aptas y marginalmente aptas

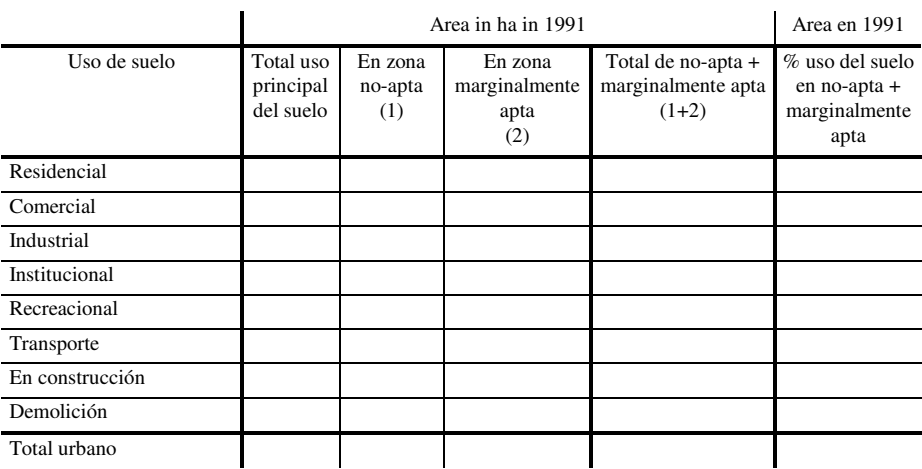

#### **21.7.2 Despliegue la localización del área urbana existente en suelos no-aptos o marginalmente aptos**

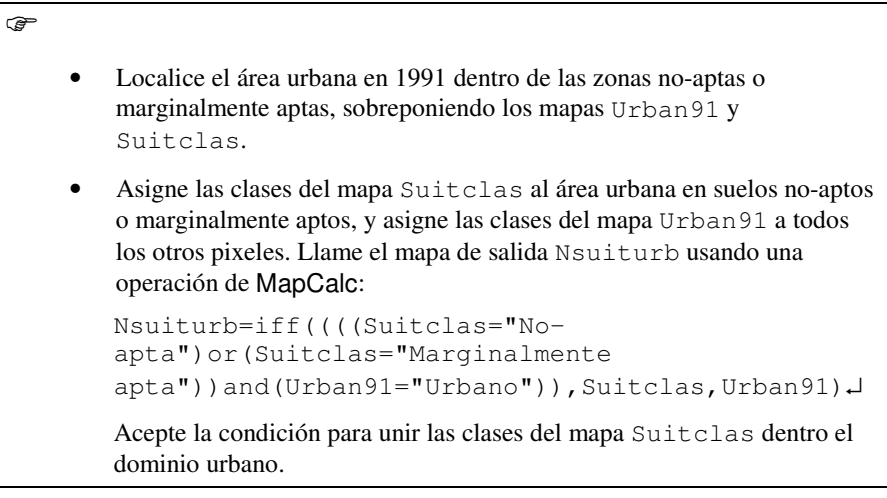

El mapa resultante Nsuiturb muestra áreas pequeñas en rojo o naranja que actualmente tienen un uso urbano del suelo y al mismo tiempo están consideradas como no-aptas o marginalmente aptas.

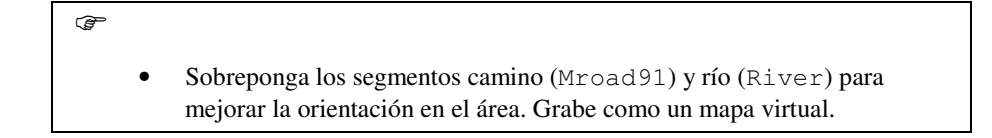

## **21.7.3 Cuantificar el tamaño de área apta (y no-apta) de expansión urbana en el futuro**

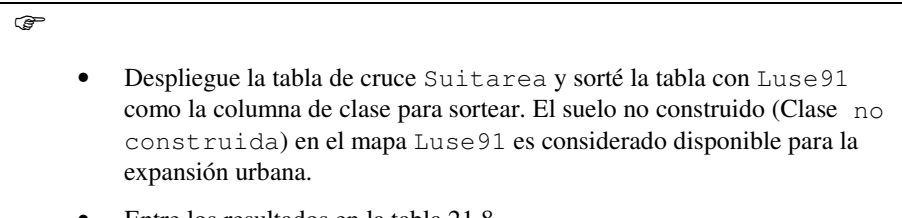

• Entre los resultados en la tabla 21.8.

Tabla 21.8: Areas aptas y no-aptas en el área no construida en 1991

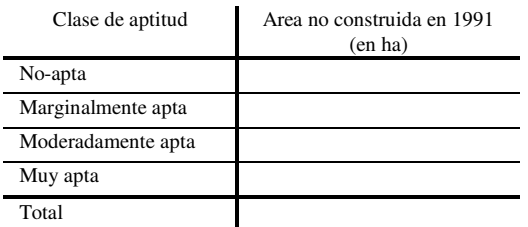

## **21.7.4 Despliegue la aptitud para la expansión en el futuro**

Usted creará un mapa que representa las zonas muy aptas, moderadamente aptas, marginalmente aptas y no-aptas en el área no construida en 1991 y que serán utilizadas para la expansión en el futuro. Esto lo hace sobreponiendo los mapas Urban91 y Suitclas.

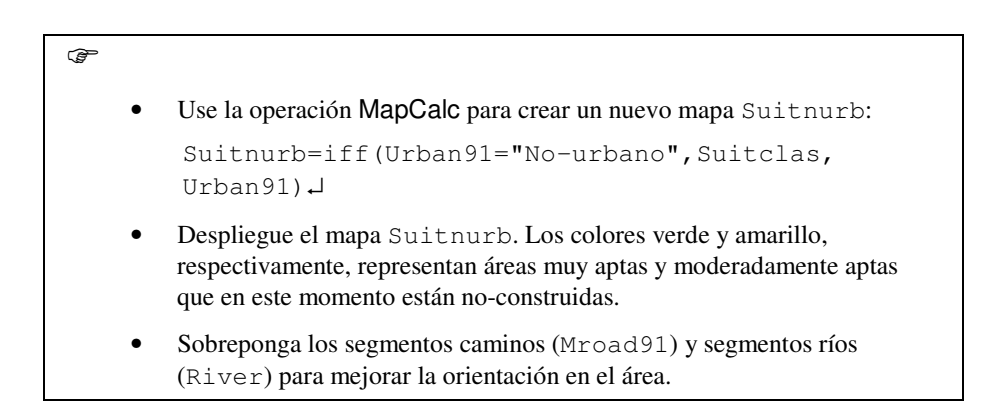

## **21.7.5 Calcule el año cuando las áreas no urbanas con aptitud alta y moderadamente apta sean área urbana**

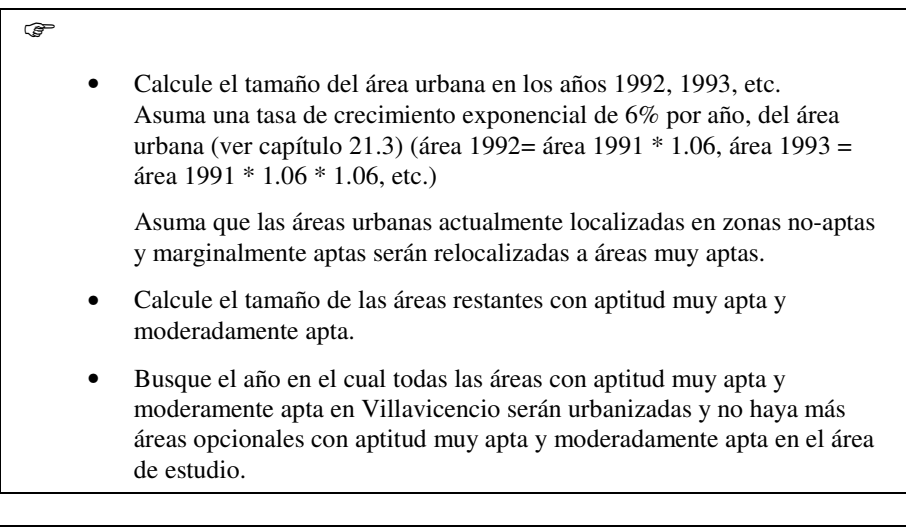

! ¿En cual año no hay más terreno muy apto <sup>y</sup> moderadamente apto disponible en la área de estudio para la urbanización?

## **21.7.6 Calcule el año cuando las áreas no urbanas con aptitud alta, moderadamente apta y marginalmente apta sean áreas urbanas**

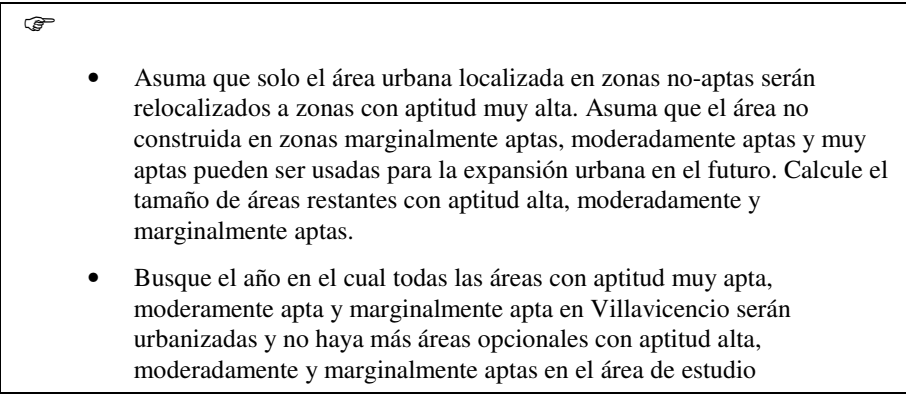

 $\frac{1}{i}$  *i*En cual año no hay mas terreno muy apto, moderadamente apto o marginalmente apto, disponible para la urbanización dentro del área de estudio?

# **Referencias**

Salas Miranda, J. (1992). *Urban analysis in hazardous zones*. MSc thesis. ITC, Enschede.

Varnes, D.J. (1984). Landslide hazard zonation: a review of principles and practice. Commission on Landslides of the IAEG, UNESCO, Natural Hazards No. 3, 61 pp.

Análisis de aptitud para la expansión urbana

**File: Capit21.doc, 10 de marzo de 1999**